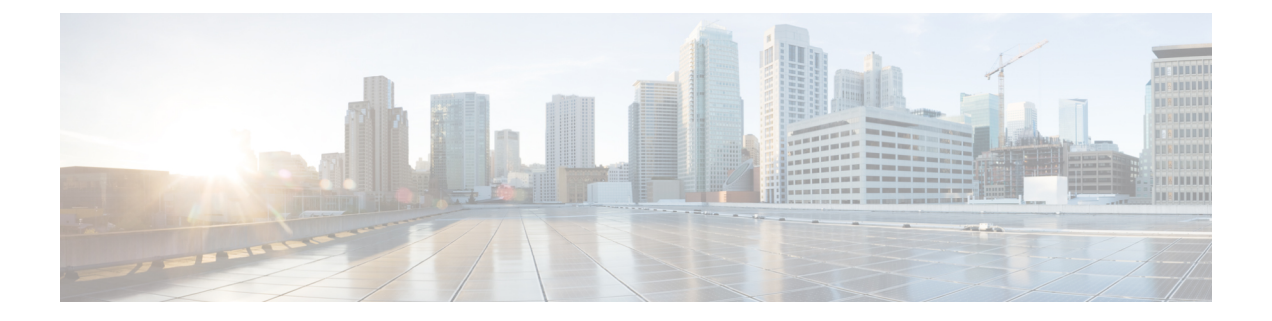

## **vPC** トポロジでのスイッチの移行

この章では、vPCトポロジでスイッチのペアを別のペアに移行する方法について説明します。 ここで説明する内容は、次のとおりです。

- vPC フォークリフト アップグレード (1 ページ)
- Nexus 9000 -RシリーズスイッチのvPCアップグレードおよびダウングレード手順 (1 ペー ジ)

## **vPC** フォークリフト アップグレード

vPC トポロジでは、Cisco Nexus 9000 シリーズ スイッチのペアから Cisco Nexus 9000 シリーズ スイッチの異なるペアに移行できます。たとえば、Cisco Nexus 9508 vPC ピア ノードのペアか ら、Cisco Nexus 9516 スイッチのペアに移行できます。詳細については、『 』の「vPC Forklift Upgrade Scenario」のセクションを参照してください。

## **Nexus 9000 -R**シリーズスイッチの**vPC**アップグレードおよ びダウングレード手順

vPCトポロジでは、通常2台のピアスイッチを個別にアップグレードする必要があります。一 方のピア スイッチでアップグレードを実行しても、vPC ピア スイッチは自動的に更新されま せん。

ただし、Cisco NX-OS リリース 7.0(3)F3(3c) および 7.0(3)F3(4) は、vPC ピア スイッチの Cisco NX-OSリリース9.2(x)とは互換性がありません。両方のvPCピアを同時にCisco NX-OSリリー ス 9.2(x) にアップグレードして、1 つのスイッチが 7.0(3)F3(x) リリースを実行し、もう一方の スイッチが 9.2(x) を実行している状況を避ける必要があります。スイッチを Cisco NX-OS リ リース7.0(3)F3(4)からアップグレードする場合は、次の手順を使用してアップグレード中のト ラフィックの影響を最小限に抑えるることも可能です。

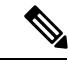

(注) この手順は、BroadcomまたはCloudscaleベースのスイッチでは使用できません。

**1.** スイッチ A と B は、Cisco NX-OS リリースを実行しています。スイッチ A は、プライマリ スイッチで、スイッチ B はセカンダリ スイッチです。両方のスイッチで **copy r s** コマンド を使用します。

```
primary_switch# show vpc role
vPC Role status
----------------------------------------------------
vPC role : primary
vPC system-mac : 00:23:04:ee:be:64
vPC system-priority : 32667
vPC local system-mac : 70:df:2f:eb:86:1f
vPC local role-priority : 90
vPC peer system-mac : 70:df:2f:eb:1c:ab
vPC peer role-priority : 100
primary_switch#
secondary switch# show vpc role
vPC Role status
 ----------------------------------------------------
vPC role : secondary
vPC system-mac : 00:23:04:ee:be:64
vPC system-priority : 32667
vPC local system-mac : 70:df:2f:eb:1c:ab
vPC local role-priority : 100
vPC peer system-mac : 70:df:2f:eb:86:1f
vPC peer role-priority : 90
secondary_switch#
```
primary\_switch# copy r s v [########################################] 100% Copy complete.

```
secondary_switch# copy r s v
[########################################] 100%
Copy complete.
```
**2.** プライマリ スイッチでピア リンク(PL)を停止します。セカンダリ スイッチは、その vPC レッグを停止します。

primary\_switch# conf t Enter configuration commands, one per line. End with CNTL/Z. primary switch(config)# int port-channel 100 primary\_switch(config-if)# shutdown

Reload the secondary switch with Release 9.2.1 image (change bootvar /reload)

```
secondary switch(config)# boot nxos nxos.9.2.1.bin
Performing image verification and compatibility check, please wait....
secondary switch(config)#
secondary switch(config)# copy r s v
[########################################] 100%
Copy complete.
```
secondary switch# reload This command will reboot the system.  $(y/n)$ ? [n] y

After reload

```
---------------------
secondary_switch# show vpc
Legend:
(*) - local vPC is down, forwarding via vPC peer-link
vPC domain id : 100
Peer status : peer link is down
vPC keep-alive status : peer is alive
Configuration consistency status : failed
Per-vlan consistency status : success
Configuration inconsistency reason: Consistency Check Not Performed
Type-2 inconsistency reason : Consistency Check Not Performed
vPC role : none established
Number of vPCs configured : 20
Peer Gateway : Enabled
Dual-active excluded VLANs : -
Graceful Consistency Check : Disabled (due to peer configuration)
Auto-recovery status : Disabled
Delay-restore status : Timer is off.(timeout = 90s)
Delay-restore SVI status : Timer is off.(timeout = 10s)
Operational Layer3 Peer-router : Disabled
vPC Peer-link status
   ---------------------------------------------------------------------
id Port Status Active vlans
-- ---- ------ -------------------------------------------------
1 Po100 down -
secondary_switch#
primary_switch(config-if)# show vpc
Legend:
(*) - local vPC is down, forwarding via vPC peer-link
vPC domain id : 100
Peer status : peer link is down
vPC keep-alive status : peer is alive
Configuration consistency status : success
Per-vlan consistency status : success
Type-2 consistency status : success
vPC role : primary
Number of vPCs configured : 20
Peer Gateway : Enabled
Peer gateway excluded VLANs : -
Dual-active excluded VLANs and BDs : -
Graceful Consistency Check : Enabled
Auto-recovery status : Enabled, timer is off.(timeout = 240s)
Operational Layer3 Peer-router : Disabled
vPC Peer-link status
     ---------------------------------------------------------------------
id Port Status Active vlans
-- ---- ------ --------------------------------------------------
1 Po100 down -
```
**3.** セカンダリ スイッチ上の vPC ドメインで、vPC 自動リカバリを設定します。**vpc upgrade** を有効化します(exec コマンド)。

```
secondary switch(config)# vpc domain 100
secondary switch(config-vpc-domain)# auto-recovery
secondary switch(config-vpc-domain)# end
```

```
secondary switch# show running-config vpc
!Command: show running-config vpc
!Running configuration last done at: Wed May 16 06:34:10 2018
!Time: Wed May 16 06:34:14 2018
```
version 9.2(1) Bios:version 01.11 feature vpc vpc domain 100 peer-switch role priority 100 peer-keepalive destination 10.1.31.30 source 10.1.31.29 delay restore 90 peer-gateway auto-recovery ipv6 nd synchronize ip arp synchronize interface port-channel100 vpc peer-link interface port-channel2001 vpc 101 secondary\_switch# show vpc upgrade vPC upgrade : TRUE SVI Timer : 0 Delay Restore Timer : 0 Delay Orphan Port Timer : 0 secondary\_switch#

secondary switch# show vpc upgrade >> Hidden command vPC upgrade : FALSE SVI Timer : 10 Delay Restore Timer : 90 Delay Orphan Port Timer : 0

secondary switch# vpc upgrade >> Hidden command

**4.** セカンダリ スイッチでレイヤ 3 のルートが学習された後に、新しいリリース イメージで プライマリ スイッチをリロードします。セカンダリ スイッチがプライマリの役割を引き 継ぎ、約 5 秒後にその vPC レッグを稼働します。

```
primary_switch(config)# show boot
Current Boot Variables:
sup-1
NXOS variable = bootflash:/nxos.9.2.1.bin
No module boot variable set
Boot Variables on next reload:
sup-1
NXOS variable = bootflash:/nxos.9.2.1.bin
No module boot variable set
primary_switch(config)# end
primary_switch# show boot
Current Boot Variables:
sup-1
NXOS variable = bootflash:/nxos.9.2.1.bin
No module boot variable set
Boot Variables on next reload:
sup-1
NXOS variable = bootflash:/nxos.9.2.1.bin
No module boot variable set
primary_switch# reload
```

```
This command will reboot the system. (y/n)? [n] y
```

```
secondary switch# show vpc
Legend:
(*) - local vPC is down, forwarding via vPC peer-link
vPC domain id : 100
Peer status : peer link is down
vPC keep-alive status : peer is not reachable through peer-keepalive
Configuration consistency status : failed
Per-vlan consistency status : success
Configuration inconsistency reason: Consistency Check Not Performed
Type-2 inconsistency reason : Consistency Check Not Performed
vPC role : primary
Number of vPCs configured : 20
Peer Gateway : Enabled
Dual-active excluded VLANs : -
Graceful Consistency Check : Disabled (due to peer configuration)
Auto-recovery status : Enabled, timer is off.(timeout = 240s)
Delay-restore status : Timer is off.(timeout = 0s)
Delay-restore SVI status : Timer is off.(timeout = 0s)
Operational Layer3 Peer-router : Disabled
vPC Peer-link status
---------------------------------------------------------------------
id Port Status Active vlans
-- ---- ------ -------------------------------------------------
1 Po100 down -
vPC status
```
**5.** プライマリ スイッチが復帰したら、そのピア リンクが稼働します。

```
primary_switch# show vpc
Legend:
(*) - local vPC is down, forwarding via vPC peer-link
vPC domain id : 100
Peer status : peer adjacency formed ok
vPC keep-alive status : peer is alive
Configuration consistency status : success
Per-vlan consistency status : success
Type-2 consistency status : success
vPC role : primary, operational secondary
Number of vPCs configured : 20
Peer Gateway : Enabled
Dual-active excluded VLANs : -
Graceful Consistency Check : Enabled
Auto-recovery status : Disabled
Delay-restore status : Timer is off.(timeout = 90s)
Delay-restore SVI status : Timer is off.(timeout = 10s)
Operational Layer3 Peer-router : Disabled
vPC Peer-link status
---------------------------------------------------------------------
id Port Status Active vlans
-- ---- ------ -------------------------------------------------
1 Po100 up 1,101-400
```
ダウングレードの場合は、両方のスイッチを同時にリロードします。

翻訳について

このドキュメントは、米国シスコ発行ドキュメントの参考和訳です。リンク情報につきましては 、日本語版掲載時点で、英語版にアップデートがあり、リンク先のページが移動/変更されている 場合がありますことをご了承ください。あくまでも参考和訳となりますので、正式な内容につい ては米国サイトのドキュメントを参照ください。